ASA/PIX 7.X: Standaard wereldwijde inspectie uitschakelen en geen standaardinspectie voor toepassingen inschakelen met ASDM  $\overline{\phantom{a}}$ 

## Inhoud

[Inleiding](#page-0-0) [Voorwaarden](#page-0-1) [Vereisten](#page-0-2) [Gebruikte componenten](#page-0-3) [Verwante producten](#page-0-4) **[Conventies](#page-1-0)** [Standaard mondiaal beleid](#page-1-1) [Toepassingsinspectie zonder standaardinstelling inschakelen](#page-1-2) [Verifiëren](#page-8-0) [Gerelateerde informatie](#page-9-0)

# <span id="page-0-0"></span>**Inleiding**

Dit document beschrijft hoe de standaardinspectie voor een toepassing uit het algemene beleid kan worden verwijderd en hoe de inspectie voor een niet-standaardtoepassing mogelijk kan worden gemaakt.

# <span id="page-0-1"></span>Voorwaarden

### <span id="page-0-2"></span>Vereisten

Er zijn geen specifieke vereisten van toepassing op dit document.

#### <span id="page-0-3"></span>Gebruikte componenten

De informatie in dit document is gebaseerd op de Cisco adaptieve security applicatie (ASA) die de 7.x software-afbeelding draait.

De informatie in dit document is gebaseerd op de apparaten in een specifieke laboratoriumomgeving. Alle apparaten die in dit document worden beschreven, hadden een opgeschoonde (standaard)configuratie. Als uw netwerk live is, moet u de potentiële impact van elke opdracht begrijpen.

#### <span id="page-0-4"></span>Verwante producten

Deze configuratie kan ook worden gebruikt met de PIX security applicatie die het 7.xsoftwarebeeld draait.

#### <span id="page-1-0"></span>**Conventies**

Raadpleeg [Cisco Technical Tips Conventions \(Conventies voor technische tips van Cisco\) voor](//www.cisco.com/en/US/tech/tk801/tk36/technologies_tech_note09186a0080121ac5.shtml) [meer informatie over documentconventies.](//www.cisco.com/en/US/tech/tk801/tk36/technologies_tech_note09186a0080121ac5.shtml)

## <span id="page-1-1"></span>Standaard mondiaal beleid

Standaard omvat de configuratie een beleid dat overeenkomt met al het standaard toepassingsinspectieverkeer en past de configuratie bepaalde inspecties op alle interfaces toe (een mondiaal beleid). Niet alle inspecties zijn standaard ingeschakeld. Je kunt maar één mondiaal beleid toepassen. Als u het algemene beleid wilt wijzigen, moet u het standaardbeleid bewerken of uitschakelen en een nieuw beleid toepassen. (Een interfacebeleid heeft voorrang op het mondiale beleid.)

De standaard beleidsconfiguratie bevat deze opdrachten:

```
class-map inspection_default
 match default-inspection-traffic
policy-map type inspect dns preset_dns_map
 parameters
   message-length maximum 512
policy-map global_policy
  class inspection_default
   inspect dns preset_dns_map
   inspect ftp
   inspect h323 h225
   inspect h323 ras
   inspect rsh
   inspect rtsp
   inspect esmtp
   inspect sqlnet
   inspect skinny
   inspect sunrpc
   inspect xdmcp
   inspect sip
   inspect netbios
   inspect tftp
service-policy global_policy global
```
### <span id="page-1-2"></span>Toepassingsinspectie zonder standaardinstelling inschakelen

Voltooi deze procedure om een niet-standaardinspectie van toepassingen op Cisco ASA mogelijk te maken:

1. Aanmelden bij ASDM. Ga naar Configuration > Firewall > Service Policy rules.

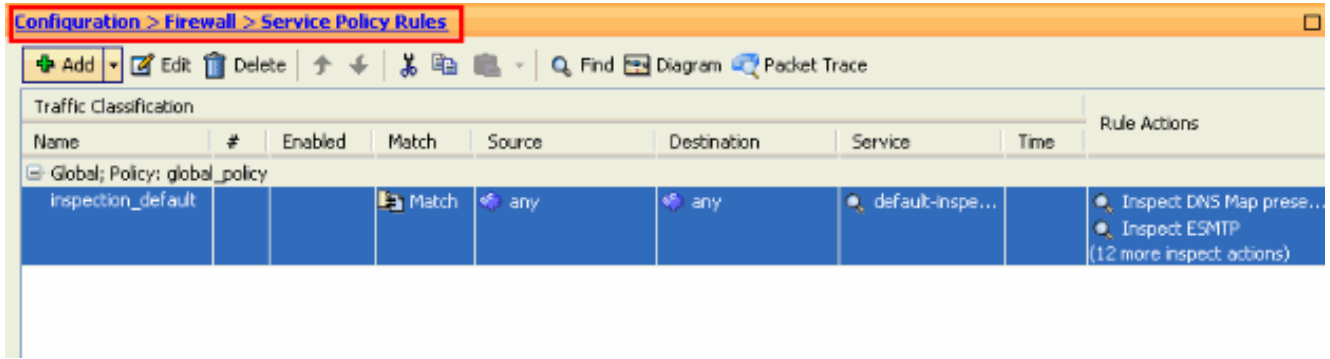

2. Als u de Configuration for Global Policy wilt behouden, die Default Class-map en Default Policy-map bevat, maar het beleid mondiaal wil verwijderen, gaat u naar Gereedschappen > Opdrachtlijn-interface en gebruikt u de mondiale opdracht van mondiaal beleid zonder service-beleid om het beleid wereldwijd te verwijderen. Klik vervolgens op Verzend zodat de opdracht van toepassing is op de ASA.

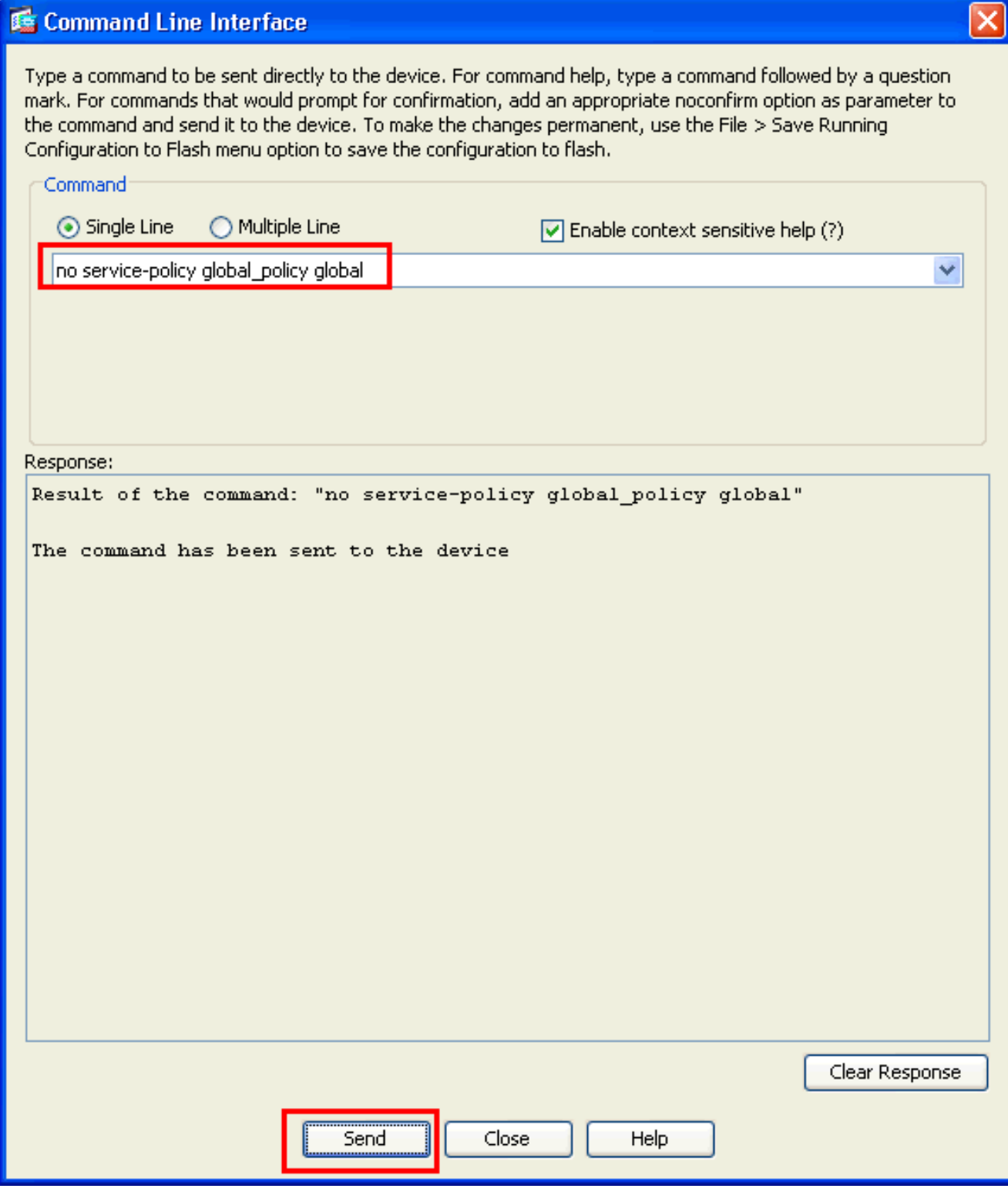

Opmerking: bij deze stap wordt het Global Policy onzichtbaar in de Adaptieve Security ApparaatManager (ASDM), maar wordt weergegeven in de CLI.

3. Klik op Toevoegen om een nieuw beleid toe te voegen zoals hieronder wordt weergegeven:

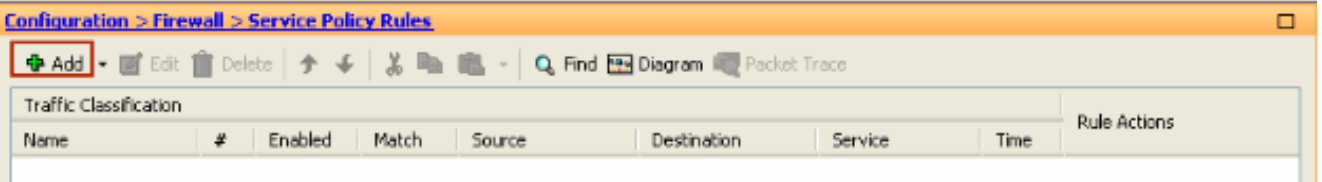

н

4. Zorg ervoor dat de radioknop naast **Interface** is ingeschakeld en kies de interface die u het beleid wilt toepassen in het vervolgkeuzemenu. Typ vervolgens de beleidsnaam en de

#### beschrijving. Klik op Volgende.

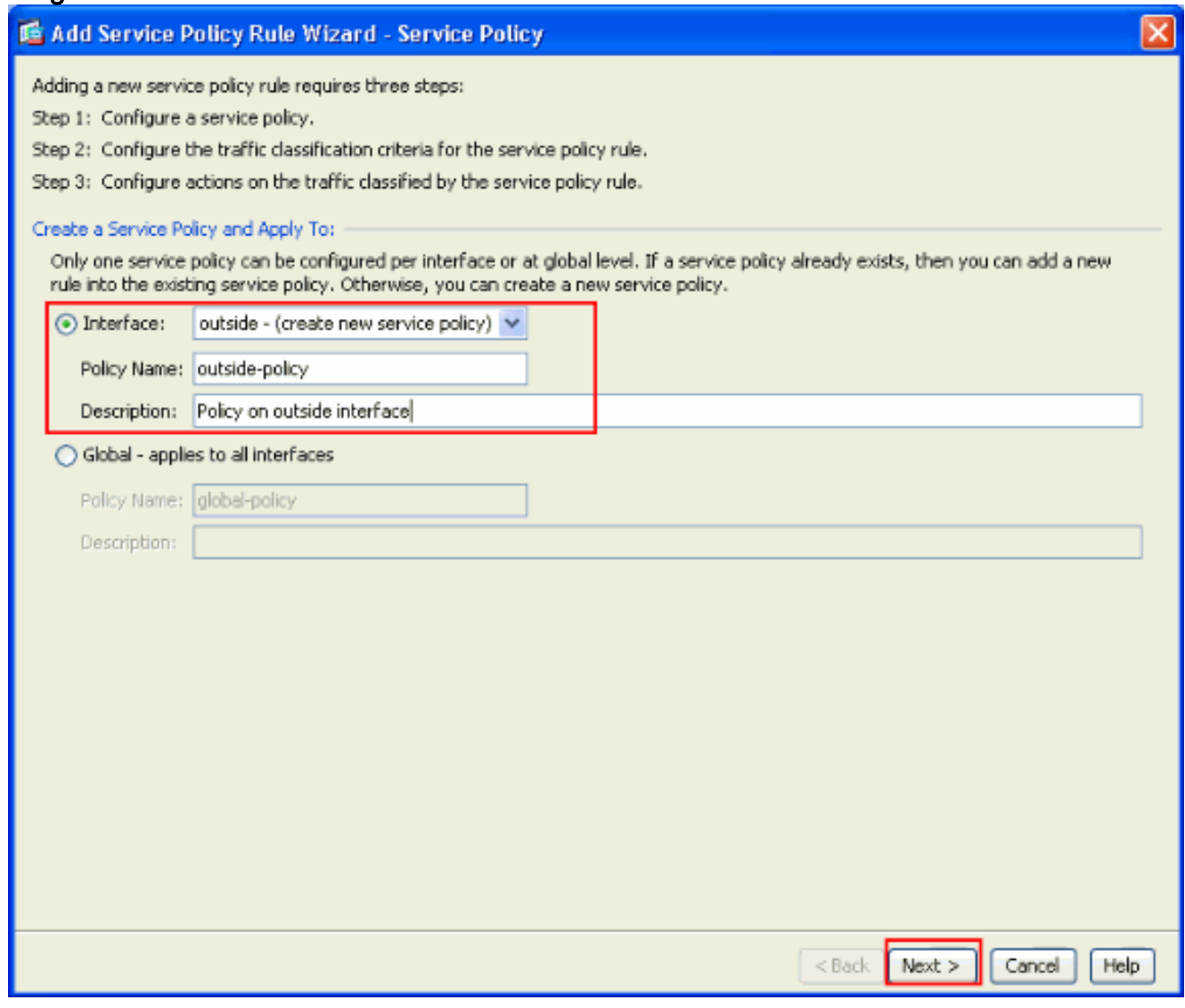

5. Maak een nieuwe class-map om het TCP-verkeer aan te passen als HTTP onder TCP valt. Klik op

Volgende.

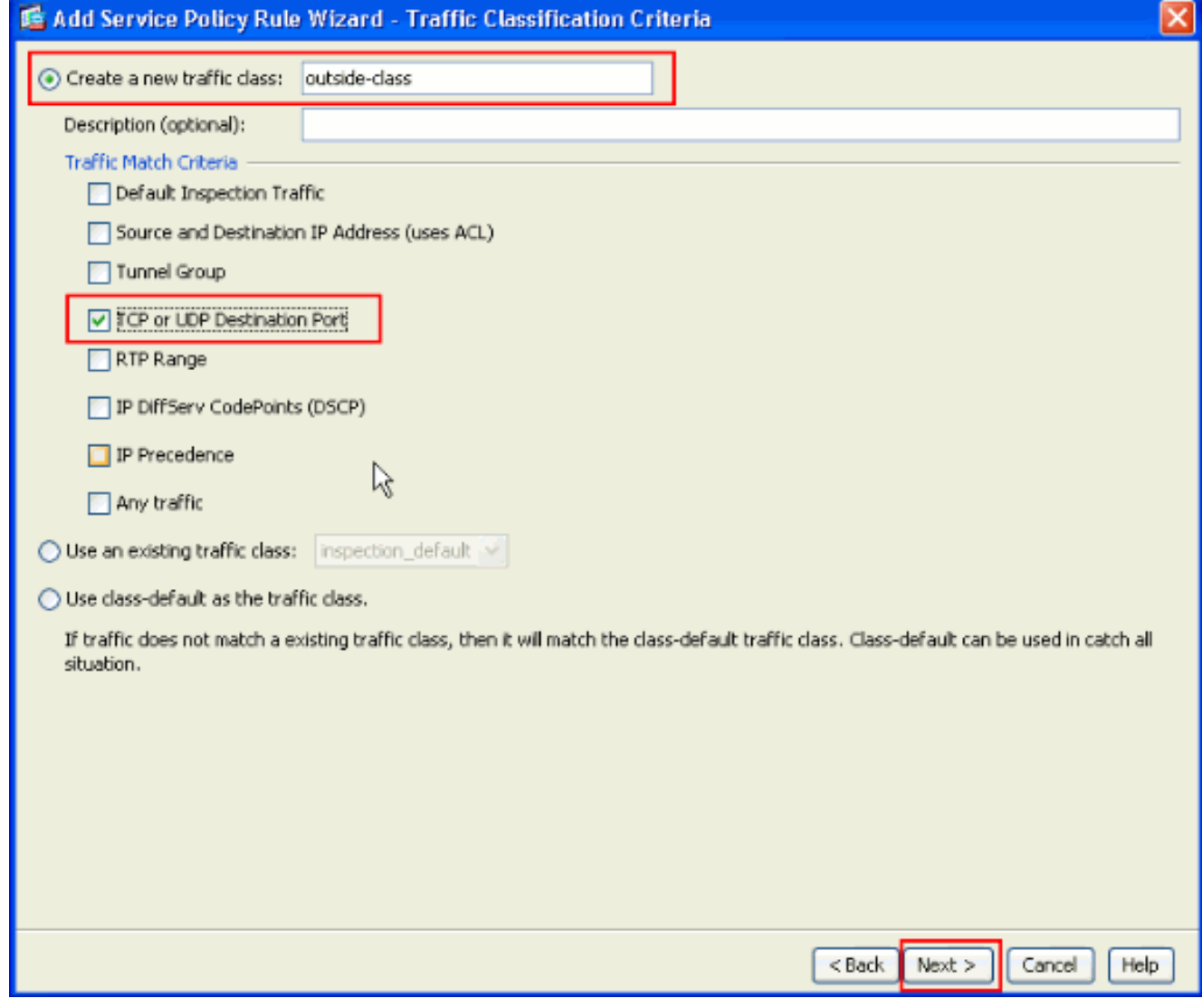

6. Kies **TCP** als het protocol.

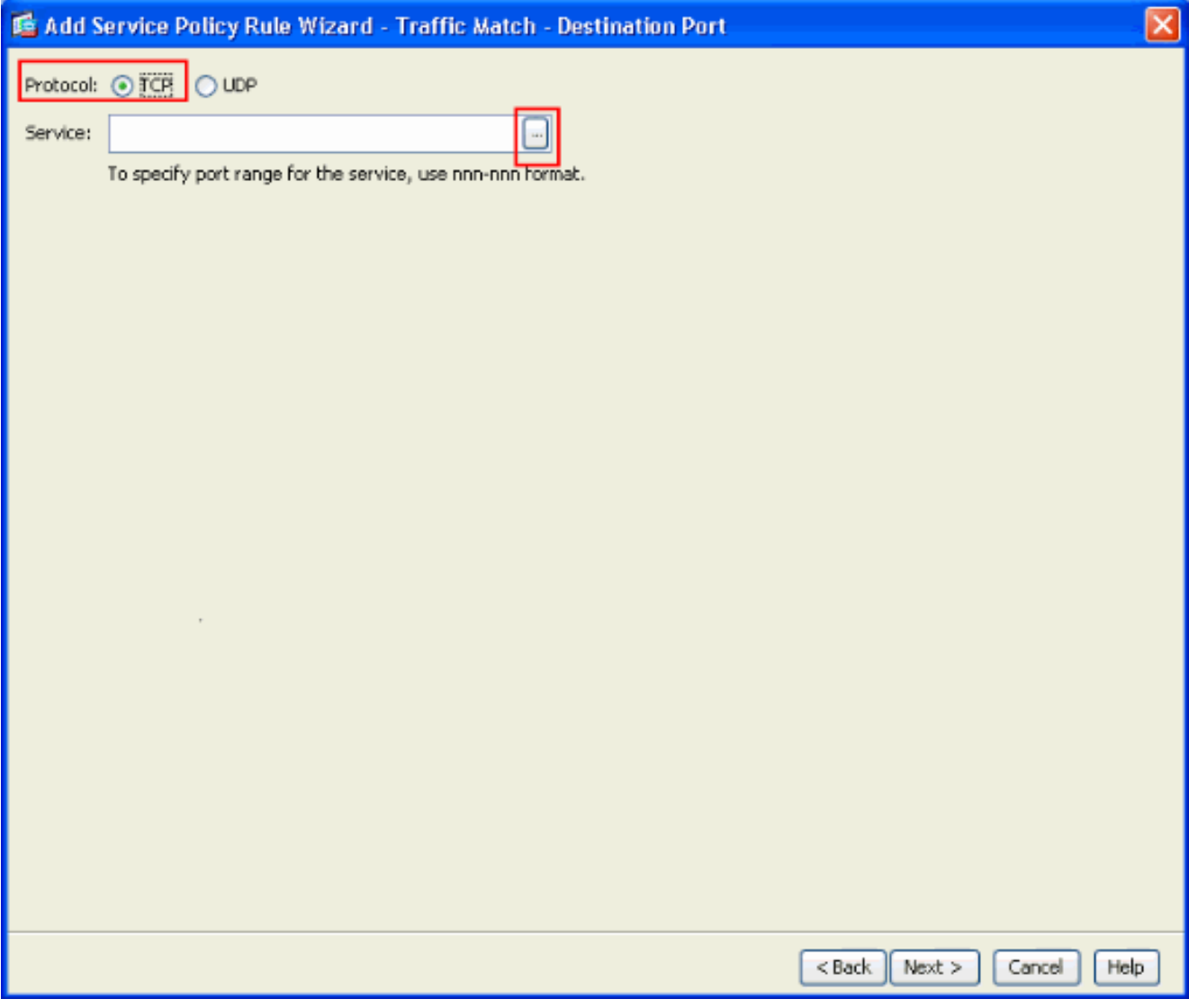

Kies HTTP poort 80 als de service en klik op OK.

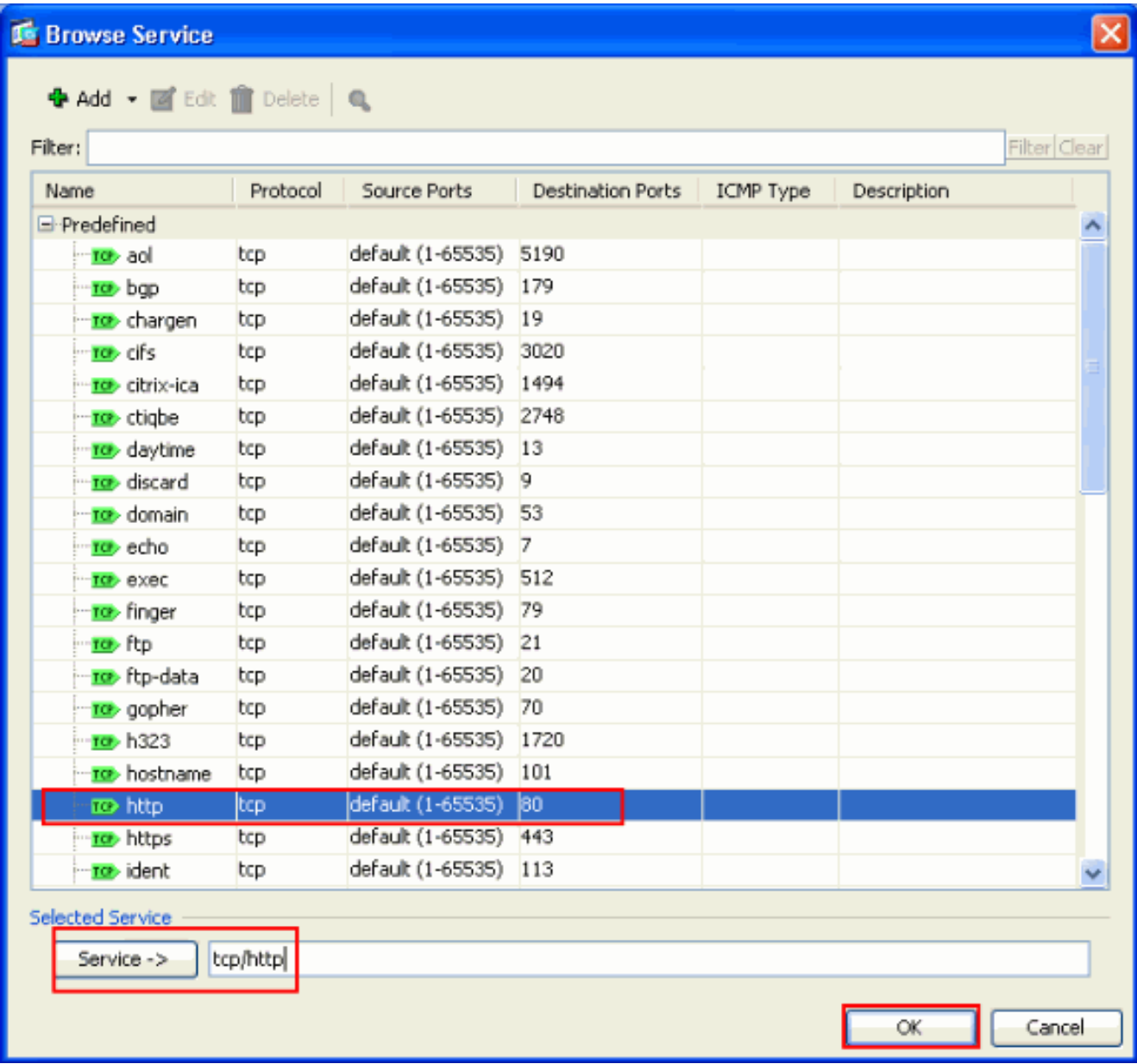

7. Kies **HTTP** en klik op Voltooien.

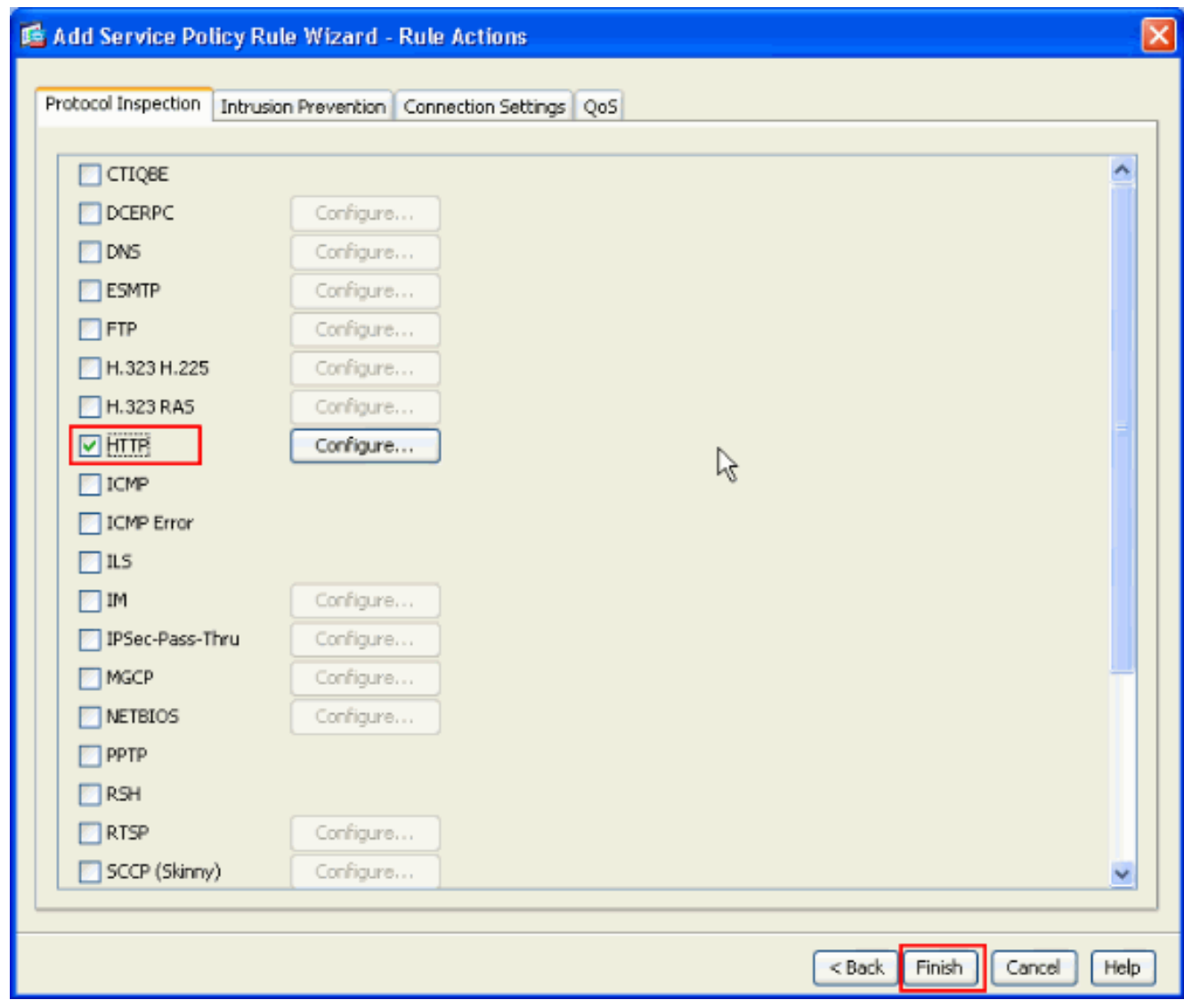

8. Klik op Toepassen om deze configuratieveranderingen in de ASA in de ASDM te verzenden. Dit voltooit de

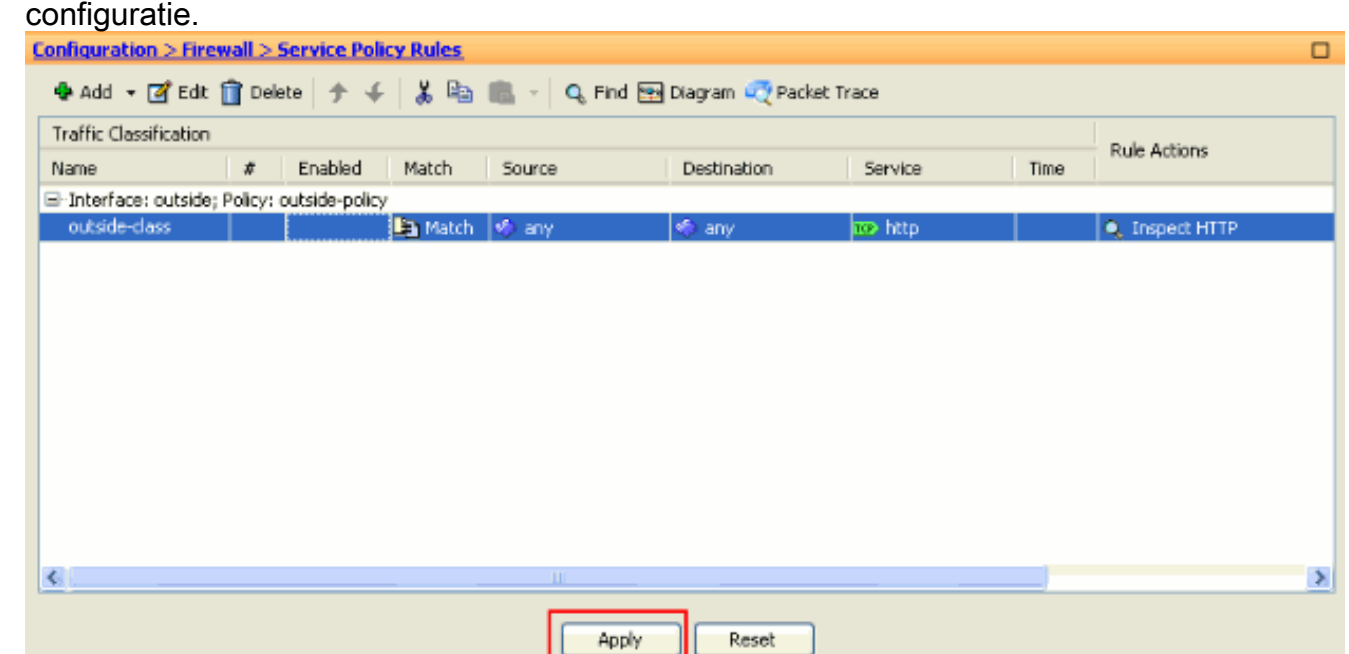

<span id="page-8-0"></span>**Verifiëren** 

Gebruik deze knoppen om de configuratie te controleren:

• Gebruik de opdracht show run class-map om de geconfigureerde class-maps te bekijken.

```
ciscoasa# sh run class-map
 !
 class-map inspection_default
 match default-inspection-traffic
 class-map outside-class
 match port tcp eq www
 !
• Gebruik de opdracht Show run beleid-map om de geconfigureerde beleidskaarten te bekijken.
 ciscoasa# sh run policy-map
 !
 policy-map type inspect dns preset_dns_map
  parameters
   message-length maximum 512
 policy-map global_policy
   class inspection_default
    inspect dns preset_dns_map
    inspect ftp
    inspect h323 h225
    inspect h323 ras
    inspect rsh
    inspect rtsp
    inspect esmtp
    inspect sqlnet
    inspect skinny
    inspect sunrpc
    inspect xdmcp
    inspect sip
    inspect netbios
    inspect tftp
 policy-map outside-policy
   description Policy on outside interface
   class outside-class
    inspect http
 !
• Gebruik de opdracht showrun service-beleid om het geconfigureerde servicebeleid te
```

```
bekijken.
ciscoasa# sh run service-policy
service-policy outside-policy interface outside
```
### <span id="page-9-0"></span>Gerelateerde informatie

- [Cisco ASA 5500 Series adaptieve security applicaties](//www.cisco.com/en/US/products/ps6120/tsd_products_support_series_home.html?referring_site=bodynav)
- [Cisco ASA 5500 Series Opdrachtreferenties](//www.cisco.com/en/US/products/ps6120/prod_command_reference_list.html?referring_site=bodynav)
- [Ondersteuning van Cisco Adapter Security Apparaat Manager \(ASDM\) pagina](//www.cisco.com/en/US/products/ps6121/tsd_products_support_series_home.html?referring_site=bodynav)
- [Cisco PIX-firewallsoftware](//www.cisco.com/en/US/products/sw/secursw/ps2120/tsd_products_support_series_home.html?referring_site=bodynav)
- [Verzoeken om opmerkingen \(RFC's\)](http://www.ietf.org/rfc.html?referring_site=bodynav)
- [Cisco PIX 500 Series security applicaties](//www.cisco.com/en/US/products/hw/vpndevc/ps2030/tsd_products_support_eol_series_home.html?referring_site=bodynav)
- [Toepassend Application Layer Protocol-inspectie](//www.cisco.com/en/US/docs/security/asa/asa72/configuration/guide/inspect.html?referring_site=bodynav)
- [Opdrachtreferenties van Cisco Secure PIX-firewall](//www.cisco.com/en/US/products/hw/vpndevc/ps2030/products_tech_note09186a0080094885.shtml?referring_site=bodynav)
- [Technische ondersteuning en documentatie Cisco Systems](//www.cisco.com/cisco/psn/web/support/index.html?referring_site=bodynav)